2024 年 7 月

一般財団法人食品環境検査協会

## 証明書・請求書 Web 発行サービスのご利用方法

## ご利用方法

① 試験ご依頼時の発行方法に、「Web 証明書」「Web 請求書」をご指定ください。同時に e-mail アドレスをご登録いただきます。

Web 発行促進キャンペーン実施中!!「Web 証明書」「Web 請求書」の両方を ご指定いただいた場合(紙発行なしの場合)、証明書 1 通あたり 200 円を請求額 から割引いたします。

(キャンペーン実施期間 2024 年7月~2024 年 9 月)

② 当協会が Web 証明書/請求書を発行すると、ご登録いただきました e-mail アドレスに、 差出人 system-info@e-digi.jp より、件名 【e-digidatasharing】書類送付のお知らせの メールが届きます。 ※試験終了予定日を過ぎてもメールが届いていない場合はシステムエラーや e-mail アドレ スの登録間違いが発生している可能性がございます。お手数ですが申込された事業所にご連 絡ください。

③ メール内のリンク https://e-digi.jp/edigi/ より、ご登録いただきました e-mail アドレス およびパスワード※を入力しログインしてください。(推奨ブラウザ;Google Chrome)

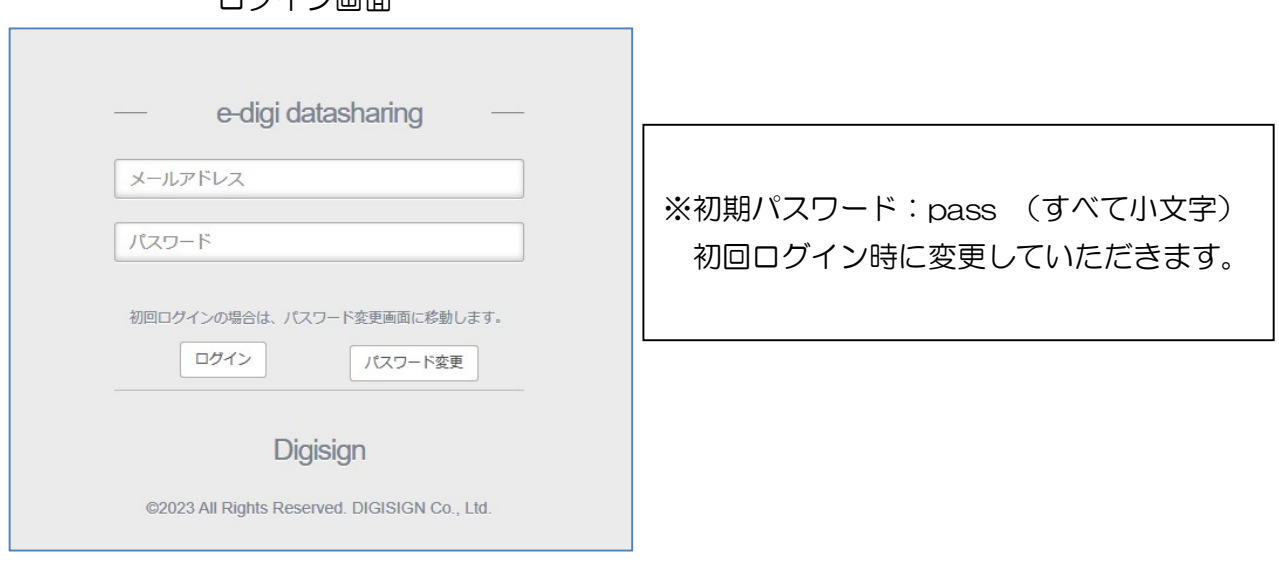

ログイン画面

④(初回のみ)初回利用時の設定を行います。

別紙「ルート証明書インストール手順」※ に従い、ご利用の端末にて操作してください。 (所要時間 3 分程度)

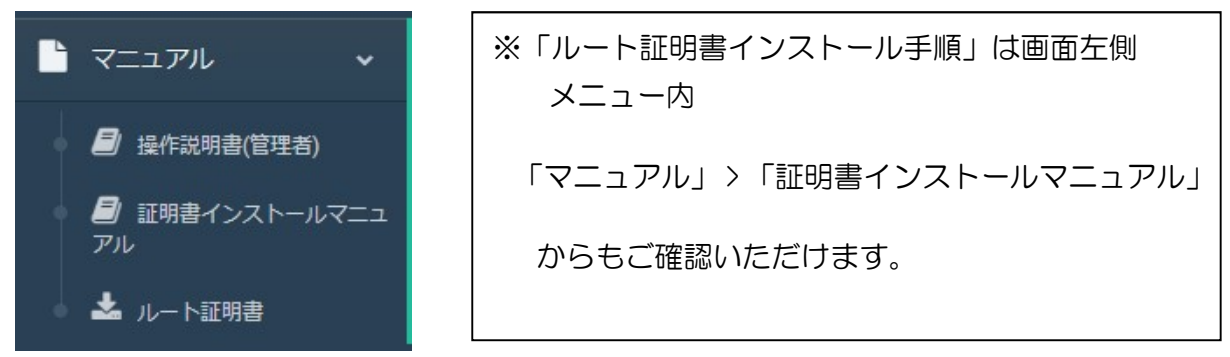

⑤ 書類ダウンロード画面が開きます。先頭にダウンロードされていない書類番号が表示されま すので、クリックしてダウンロードしてください。

| 書類管理                  | $\overline{\phantom{a}}$<br>$\overline{\phantom{a}}$<br>$\overline{\phantom{a}}$ |                                      |                    |      |          |
|-----------------------|----------------------------------------------------------------------------------|--------------------------------------|--------------------|------|----------|
| 総務部                   | 書類ダウンロード                                                                         |                                      |                    |      |          |
| メニュー                  |                                                                                  |                                      |                    |      |          |
| ▲ 書類ダウンロード            | 発行年<br>2024年                                                                     | 書類種別<br>$\checkmark$<br>$\checkmark$ | ダウンロード状況 □DL済 √未DL |      | 検索       |
| マニュアル<br>$\checkmark$ | 年月                                                                               | 書類番号                                 | 金額                 | 書類種別 | ダウンロード状況 |
|                       |                                                                                  | D 000000 010 XH00139S 01             | 55,550             | 納品書  |          |
|                       |                                                                                  | D 000000 010 XH00140S 01             | 49,880             | 納品書  |          |
|                       |                                                                                  | C 000000 010 XHA00094 01 01          |                    | 証明書  |          |
| ◎ ログアウト               | 2024年03月                                                                         | C 000000 010 XHA00095 01 01          |                    | 証明書  |          |
|                       |                                                                                  | I 000000 010 XH00139S 01             | 55,550             | 請求書  |          |
|                       |                                                                                  | 000000 010 XH00140S 01               | 49,880             | 請求書  |          |
|                       |                                                                                  | 1 000000 010 XH00141S 01             | 110,000            | 請求書  |          |
|                       |                                                                                  |                                      |                    |      |          |
|                       |                                                                                  |                                      |                    |      |          |

書類ダウンロード画面

⑥ 必要な書類のダウンロードができたら、ログアウトしてください。

特記事項

- 本サービスは、株式会社デジサインの電子文書配信・保管システム 「e-digi Data Sharing」 を使用しています。
- ご登録いただくメールアドレスは、Web 発行通知メールの配信先及び書類ダウンロードの ためのログイン ID となるため、1 つのメールアドレスにつき 1 つの配付先となります。
- 証明書のダウンロード可能期間はメール到着後 3 か月となります。なお、請求書・納品書 の保管期間は無期限です。
- 書類ダウンロードが可能となった旨のご通知メールは、書類 1 つにつき 1 回届きます。 例えば、当協会より同一の配付先に対し証明書 1 通と請求書 1 通を同時にアップロードし た際に 2 通のメールが届きます。
- 本システムはサービス品質向上のため、予告なく仕様変更する可能性がございます。